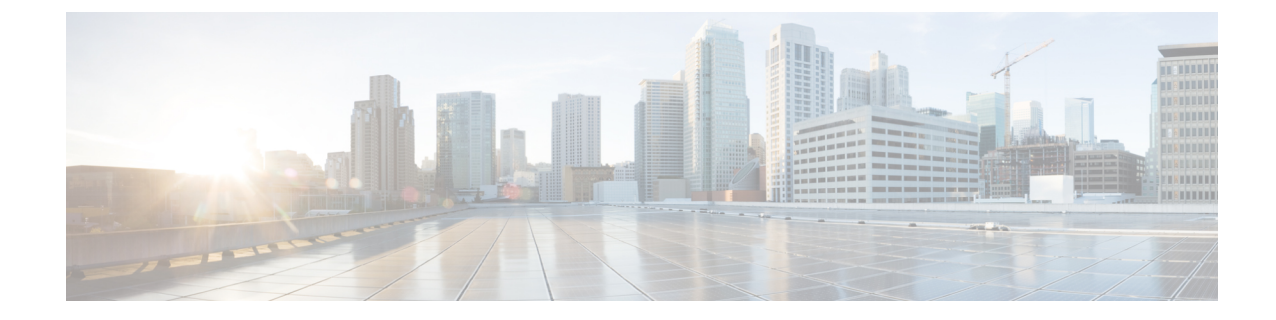

# **IP** アドレス、ホスト名、およびその他のネッ トワーク識別子の変更

- IP [アドレス、ホスト名、およびその他のネットワーク識別子の変更](#page-0-0), 1 ページ
- [手順のワークフロー](#page-1-0), 2 ページ

# <span id="page-0-0"></span>**IP** アドレス、ホスト名、およびその他のネットワーク識 別子の変更

導入におけるノードのネットワークレベルのIPアドレスとホスト名をさまざまな理由で変更でき ます。これには、クラスタ間でノードを移動することや、重複しているIPアドレスの問題を解決 することが含まれます。IP アドレスはノードに関連付けられたネットワーク レベルのインター ネットプロトコル (IP)で、ホスト名はノードのネットワークレベルのホスト名です。

ノード名やドメイン名など、その他のネットワークIDの変更については、次のリソースを参照し てください。

- **『System Configuration Guide for Cisco Unified Communications Manager』**
- 『*Deployment Guide for IM and Presence Service on Cisco Unified Communications Manager*』
- 『*Installing Cisco Unified Communications Manager*』

IM and Presence サービスにおけるノードのノード名およびネットワーク レベル DNS デフォルト ドメイン名を変更する手順については、このドキュメントでも扱われています。

## **IM and Presence** サービスノード名およびデフォルトのドメイン名の変 更

ノード名は、Cisco Unified CM Administration GUI を使用して設定され、その他すべての IM and Presence サービス ノードとすべてのクライアント マシンから解決可能である必要があります。し たがって、推奨されるノード名の値は、ノードのネットワーク FQDN です。ただし、IP アドレス とホスト名のどちらも、特定の導入ではノード名の値としてサポートされています。ノード名の 推奨事項とサポートされる導入タイプの詳細については、『*Deployment Guide for IM and Presence Service on Cisco Unified Communications Manager*』を参照してください。

ノードのネットワーク レベルの DNS デフォルト ドメイン名はホスト名と結合され、ノードの完 全修飾ドメイン名(FQDN)を形成します。たとえば、ホスト名が "imp-server" で、ドメインが "example.com" であるノードの FQDN は "imp-server.example.com" になります。

ノードのネットワーク レベル DNS デフォルト ドメインを、IM and Presence サービス アプリケー ションの企業ドメインと混同しないでください。

- ネットワークレベルの DNS デフォルト ドメインは、ノードのネットワーク ID としてのみ使 用されます。
- 企業の IM andPresence サービス ドメインは、エンド ユーザの IM アドレスで使用されるアプ リケーション レベルのドメインです。

Cisco Unified CM IM and Presence Administration GUI または Cisco Unified Communications Manager Administrationを使用して企業全体のドメインを設定できます。企業ドメインの推奨事項とサポー トされる導入タイプの詳細については、『*Deployment Guide for IM and Presence Service on Cisco Unified Communications Manager*』を参照してください。

(注)

Cisco Unified Presence リリース 8.6(5) 以降、デフォルト ドメインと企業ドメインの設定を一致 させる必要がなくなりました。

# <span id="page-1-0"></span>手順のワークフロー

### **Cisco Unified Communications Manager** ワークフロー

このドキュメントでは、Cisco Unified Communications Manager ノード上における次のタスクの詳 細な手順を取り上げます。

- ノードの IP アドレスの変更
- ノードのホスト名の変更

実行するステップを要約したそれぞれの手順に関してタスク リストが示されます。

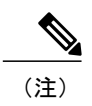

こうした変更を行う前に変更前タスクすべてとシステム ヘルス チェックを実行し、変更後に は変更後タスクを実行しなければなりません。

#### 図 **1**:**Cisco Unified Communications Manager** ワークフロー

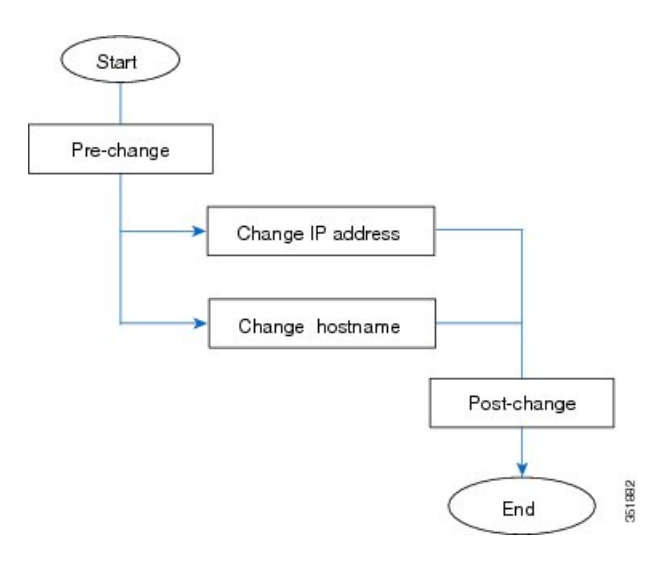

## **IM and Presence** サービスのワークフロー

このマニュアルでは、IM and Presence サービス ノードに対する以下の作業の詳細な手順を示しま す。

- ノードの IP アドレスの変更
- ノードのホスト名の変更
- DNS デフォルト ドメイン名の変更
- ノードのノード名の変更

実行するステップを要約したそれぞれの手順に関してタスク リストが示されます。

(注)

こうした変更を行う前に変更前タスクすべてとシステム ヘルス チェックを実行し、変更後に は変更後タスクを実行しなければなりません。

図 **2**:**IM and Presence** サービスのワークフロー

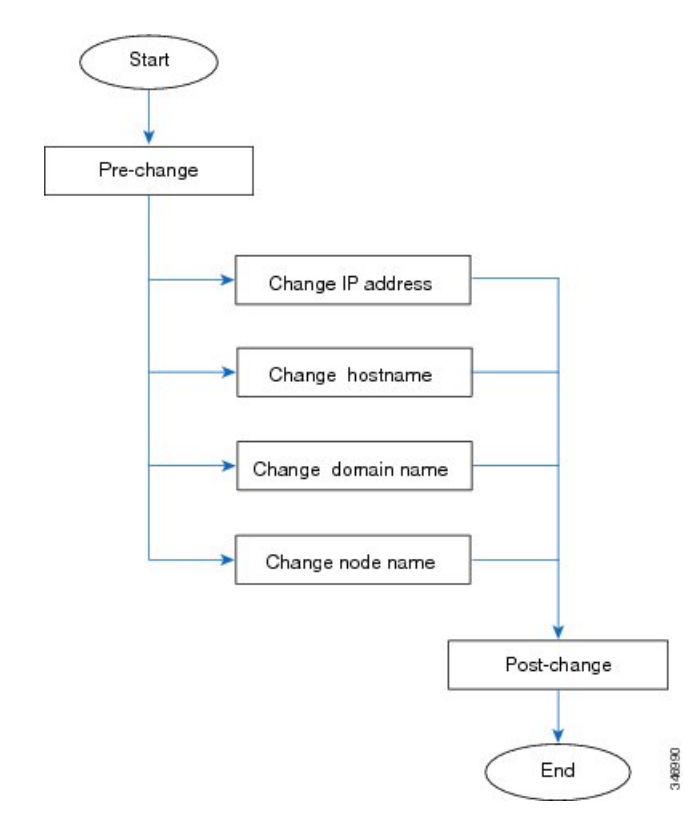

 **Cisco Unified Communications Manager** および **IM and Presence** サービス リリース **12.0(1) IP** アドレス **こ**<br>とホスト名の変更